## Table des matières

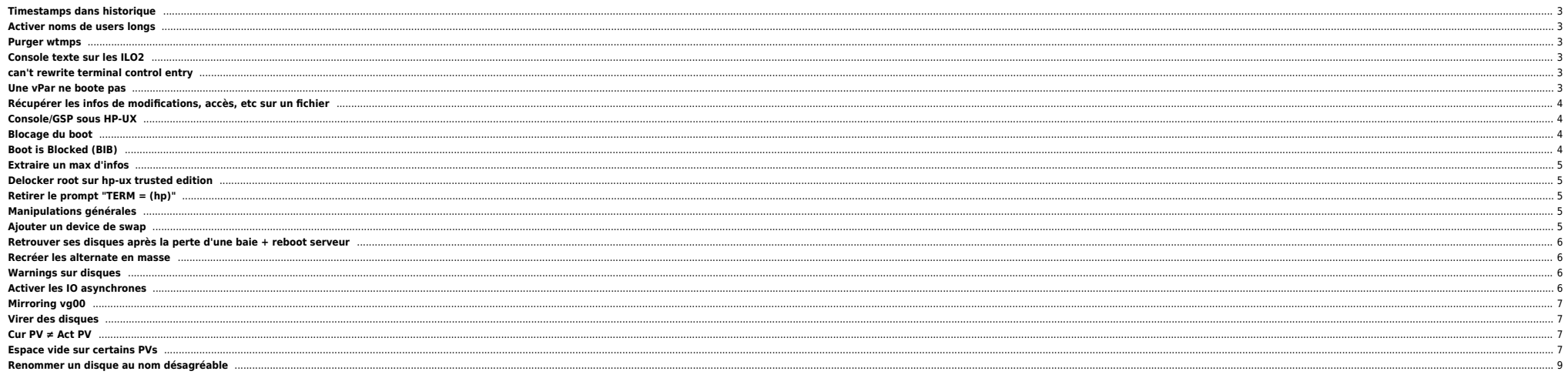

# <span id="page-2-0"></span>**Timestamps dans historique**

Dans .bash\_profile et .profile :

trap 'date "+# %c" | read -s' debug

# <span id="page-2-1"></span>**Activer noms de users longs**

/sbin/init.d/pwgr stop lugadmin -e /sbin/init.d/pwgr start

# <span id="page-2-2"></span>**Purger wtmps**

Méthode bourrin

cat /dev/null > /var/adm/wtmps

# <span id="page-2-3"></span>**Console texte sur les ILO2**

Au prompt : </>hpiLO-> Taper textcons. Pour configurer en clavier français

textcons xlt 5 textcons xlt 8

# <span id="page-2-4"></span>**can't rewrite terminal control entry**

Le / est probablement plein sur la machine en question. Il faut essayer d'ouvrir un shell minimal à distance à partir d'une autre machine (si possible) avec la commande suivante, par exemple :

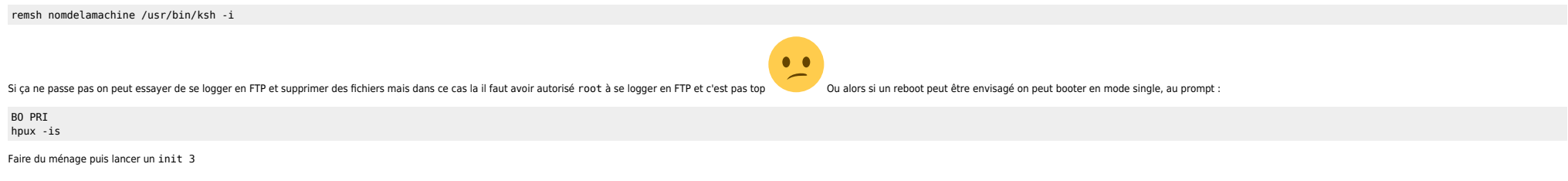

# <span id="page-2-5"></span>**Une vPar ne boote pas**

Parfois le boot ne passe pas bien. Il faut la démarrer en mode manuel. Ci-dessous la procédure :

A partir d'une autre vPar on désactive le boot :

vparmodify -p bugged\_machine -B manual

On arrête la partition si elle est bloquée :

vparreset -p bugged\_machine -h

On démarre en init 1 :

vparboot -p buqqed machine -o "-is"

Une fois au prompt on finit le boot à la main :

```
vgchange -a y vg00
mount -a (+ les fsck si on a fait le step 2 ;-) )
init 3
```
# <span id="page-3-0"></span>**Récupérer les infos de modifications, accès, etc sur un fichier**

```
machine:/# tusc -v ls /etc/passwd|tail|grep time
                          st_atime: Thu Jun 22 10:41:49 2006
                          st_mtime: Fri Jun 16 10:54:32 2006
                          st_ctime: Fri Jun 16 10:54:32 2006
```
## <span id="page-3-1"></span>**Console/GSP sous HP-UX**

**breaker une console** 

### [Lien vers forums HP-UX](http://forums1.itrc.hp.com/service/forums/questionanswer.do?threadId=1034463&admit=-682735245+1174053118603+28353475)

Utiliser <key>C-8</key> ou <key>C-\</key> ou <key>C-S-\</key> ou <key>C-S-8</key> ou <key>Backspace</key>

passer d'une console à l'autre (vPar / nPar)

Utiliser <key>C-a</key>

- **Pour sorting**
- Utiliser <key>C-b</key>

# <span id="page-3-2"></span>**Blocage du boot**

Il se peut que le boot bloque juste avant le démarrage de l'OS (HP-UX start up) avec ces messages sur la console :

/sbin/auto\_parms: DHCP access is disabled (see /etc/auto\_parms.log)

stty: : Not a typewriter stty: : Not a typewriter stty: : Not a typewriter

A ce stade on passe en init 3 et les scripts du répertoire /sbin/rc3.d sont lancés. HP-UX scanne les paramètres de ces scripts et cherche le paramètre start\_msg. Si un script ne contient pas ce paramètre le boot est bloqué classiques : start, stop , restart et status.

Dans ce cas il faut booter en init 2 par exemple et trouver le script qui pose problème. Un grep -w start\_msg dans /sbin/rc3.d avec une boucle suffit à déterminer le script qui pose problème. Ou bien breaker la console (vo

# <span id="page-3-3"></span>**Boot is Blocked (BIB)**

Après avoir resetté une vPar ou une cell, on peut se retrouver face à cette situation (sur le VFP) :

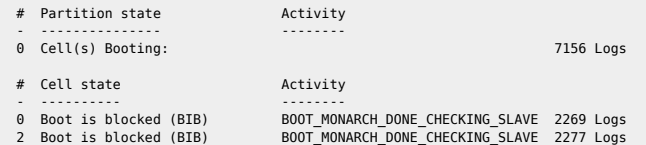

En gros rien ne se passe. Dans ce cas il faut booter la partition qui pose problème :

[GSP0] MP> CM

Enter HE to get a list of available commands

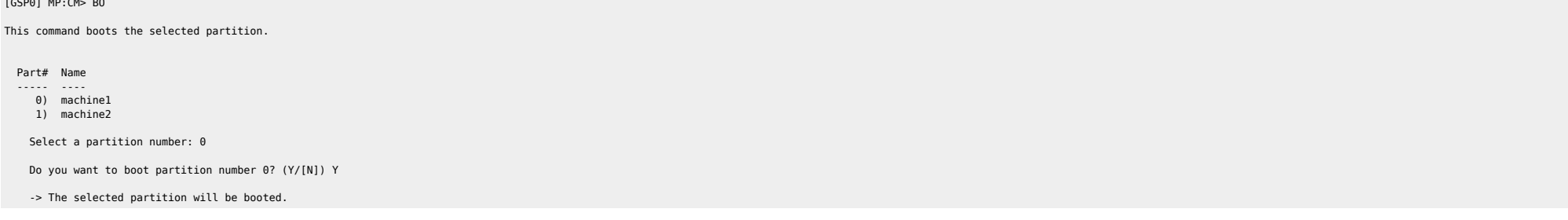

# <span id="page-4-0"></span>**Extraire un max d'infos**

Lancer la commande /var/PSS/hpux config qui génère un fichier texte et un fichier html qui contient un paquet d'infos.

# <span id="page-4-1"></span>**Delocker root sur hp-ux trusted edition**

Pour locker :

passwd -l <username>

Pour délocker :

/usr/lbin/modprpw -l -k <username>

# <span id="page-4-2"></span>**Retirer le prompt "TERM = (hp)"**

Commenter la ligne dans .login :

eval `tset -s -Q -m ':?hp'

# <span id="page-4-3"></span>**Manipulations générales**

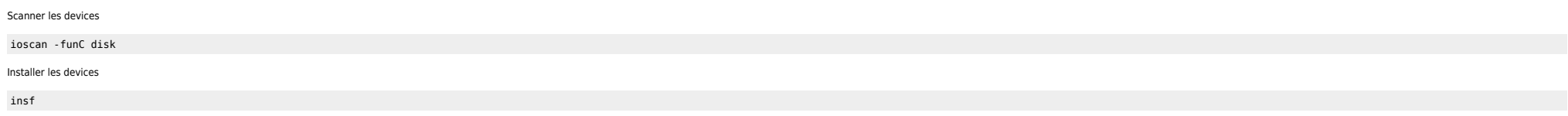

# <span id="page-4-4"></span>**Ajouter un device de swap**

lvcreate -C y -L 4096 -n lvol1 /dev/vg00 swapon -p 0 /dev/vg00/lvol1 echo "/dev/vg00/lvol1 ... swap pri=0 0 0" >> /etc/fstab

#### **Guidelines for Assigning Swap Priority** <http://docs.hp.com/en/B2355-90950/ch06s03.html#gdpri>

When you add swap areas, you can assign a priority to each. Priorities range from 0 (the highest) to 10 (the lowest). The system uses the swap areas with higher priority first. The system gives device swap priority over fi

- Given multiple swap devices with identical performance, assign each an identical priority. By so doing, you will allow the system to use each of them on an interleaved basis which enhances performance.
- Assign higher priorities to the swap areas that have faster performance and lower priorities to areas that are slower.

Give device swap areas priority over file system swap areas.

Give lower use file systems priority over higher use file systems.

The primary swap area has priority 1. Device and file system swap areas set dynamically default to a priority of 1 if no priority is specified.

# <span id="page-5-0"></span>**Retrouver ses disques après la perte d'une baie + reboot serveur**

ioscan -fnCdisk vgchange -a y <le vg>

Ou si le vg est associé à un package

vgchange -a e -q n -s

# <span id="page-5-1"></span>**Recréer les alternate en masse**

 $\bullet$  Ménage des anciens dev

ioscan -funC disk | awk '/NO\_HW/ { print \$3 }' | xargs -t -i rmsf -H {}

Récupération de la liste des VGs

liste=`lsvg <VG>|egrep PV|awk '{print \$3}'`

**Recréation des VGs** 

for dsk in \$liste do echo \$dsk alterdsk=`echo \$dsk|awk '{gsub("c5t","c15t",\$1);print \$1}'` echo \$alterdsk vgextend /dev/<VG> \$alterdsk done

# <span id="page-5-2"></span>**Warnings sur disques**

vgdisplay: Warning: couldn't query physical volume "/dev/dsk/c9t0d0": The specified path does not correspond to physical volume attached to this volume group

```
mv /etc/lvmtab /etc/lvmtab.SAV4
vgscan -avp (pour contrôler)
vgscan -av
vgchange -a y
```
Lancer un vgsync derrière au cas où.

# <span id="page-5-3"></span>**Activer les IO asynchrones**

Dans notre cas nous voulons activer les IO asynchrones pour Sybase. Ci-dessous les étapes nécessaires :

 $\bullet$  Modification des droits sur /dev/async :

chown sybase:bin /dev/async

Mettre à les jours privilèges spécifiques pour Sybase (ou le groupe rattaché, ici **DBA**) :

setprivgrp DBA RTPRIO MLOCK CHOWN

On peut lister les privilèges avec la commande getprivgrp.

Vérifier si le kernel prend en charge le driver : O HP-UX 11.11

root@SomeMachine:/ kmsystem |head -1;kmsystem |grep sync Configured asyncdsk asyncdsk included N

 $\bullet$  HP-UX 11.23

SomeMachine:/#kcmodule |head -1;kcmodule|grep sync

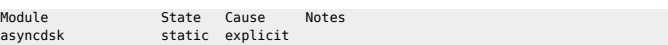

Si c'est KO il faut ajouter ce module au kernel avec sam par exemple (et donc effectuer un reboot après la recompilation du nouveau kernel).

# <span id="page-6-0"></span>**Mirroring vg00**

Après changement de disque :

ioscan -fnC disk vgcfgrestore -n vg00 /dev/rdsk/cXtYdZ vgchange -a y vg00 vgsync vg00 lvlnboot –v mkboot /dev/rdsk/cXtYdZ mkboot -a "hpux -lq" /dev/rdsk/cXtYdZ mkboot -b /usr/sbin/diag/lif/updatediaglif -p ISL -p HPUX -p LABEL -p AUTO /dev/rdsk/cXtYdZ mkboot -b /usr/sbin/diag/lif/updatediaglif2 -p ISL -p HPUX -p LABEL -p AUTO /dev/rdsk/cXtYdZ

Si différent de ci-dessous :

 $\bullet$  setboot

Primary bootpath : 0/0/1/1.0.0 Alternate bootpath : 0/0/2/0.0.0

a lyinhoot -v

Boot Definitions for Volume Group /dev/vg00: Physical Volumes belonging in Root Volume Group: /dev/dsk/c2t0d0 (0/0/2/0.0.0) -- Boot Disk /dev/dsk/c1t0d0 (0/0/1/1.0.0) -- Boot Disk PV Name: lvol1 on: /dev/dsk/c2t0d0 /dev/dsk/c1t0d0<br>/dev/dsk/c2t0d0 Root: lvol3 on: /dev/dsk/c1t0d0 Swap: lvol2 on: /dev/dsk/c1t0d0 Dump: lvol2 on: /dev/dsk/c2t0d0, 0

● Refaire le *lvlnboot* 

lvlnboot –b /dev/vg00/lvol1 lvlnboot –s /dev/vg00/lvol2 lvlnboot –d /dev/vg00/lvol2 lvlnboot –r /dev/vg00/lvol3 lvlnboot –R

# <span id="page-6-1"></span>**Virer des disques**

inq -nodots -sid -sym\_wwn |grep -E "13C3|13C7|13CB|13B7|13BB|13BF"|while read a b c d do lssf \$a|awk '{print "rmsf -H "\$15}' |sh done

# <span id="page-6-2"></span>**Cur PV ≠ Act PV**

vgreduce -f /dev/vg\_toto mv /etc/lvmtab /etc/lvmtab.old vgscan -av

# <span id="page-6-3"></span>**Espace vide sur certains PVs**

On peut parfois se retrouver dans ce cas lors de suppressions ratées :

server022:/var/adm/syslog#pvdisplay -v /dev/dsk/c124t7d6 |grep "?" |tail 06877 current ???

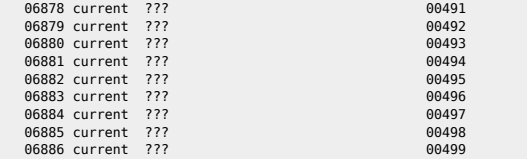

L'espace est réservé sur le disque mais n'est plus utilisable. En fait la suppression n'a pas été faite correctement. Il faut le recréer pour pourvoir le supprimer correctement. On récupère les infos sur le VG en question

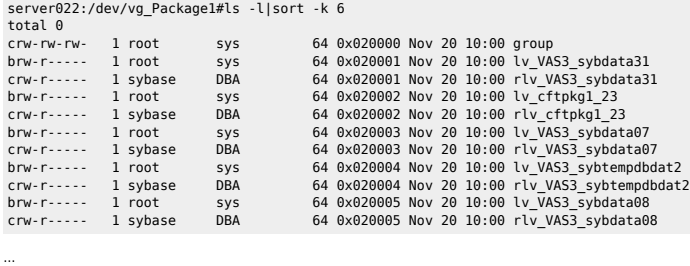

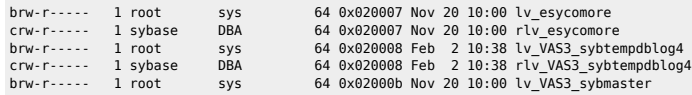

On trie sur les minors pour trouver celui qui manque dans le VG :

#### **0x020005**

# **… 0x020007**

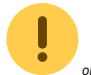

on peut aussi retrouver ces infos en restaurant le device avec TSM.

Puis on recréé le device avec un nom bidon :

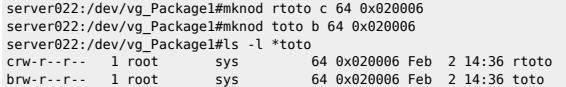

On vérifie :

server022:/dev/vg\_Package1#pvdisplay -v /dev/dsk/c124t7d6 |grep -c "?"h 0 server022:/dev/vg\_Package1#lvdisplay /dev/vg\_Package1/toto |head -5 --- Logical volumes --- LV Name /dev/vg\_Package1/toto /dev/vg\_Package1<br>read/write LV Permission<br>LV Status available/syncd

On peut enfin supprimer le LV avec lvremove. Sur un cluster ne pas oublier de synchroniser les maps.

Bravo root.

# **Renommer un disque au nom désagréable**

<span id="page-8-0"></span>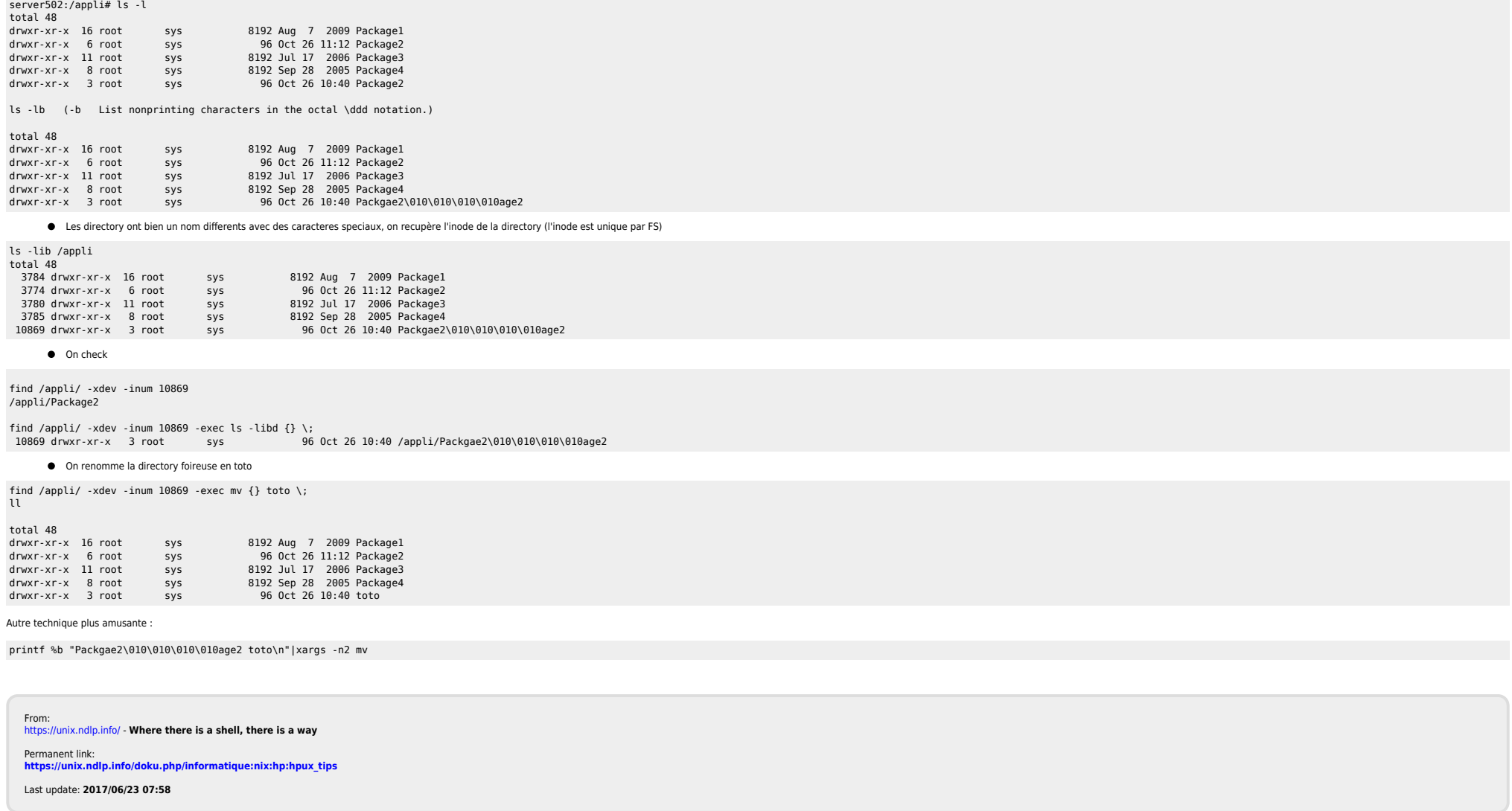